## **ReadySet (Employee Health record) Job Aid to create an account**

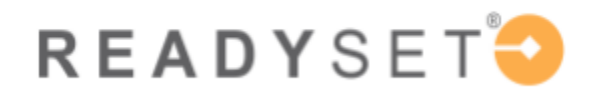

**Click the link below to access your secure and private My Health webpage online.**

**Follow the instructions to create a username and password.**

1. **<https://pennstatehealth.readysetsecure.com/rs/>**

2. **CLICK "New User? Click here to Begin" and follow the instructions.**

• **You will need the following information:** 

**o Organizational 4-digit Code: 3468** 

**o Region: Penn State Health Employee Health**

- **o Program Type:** 
	- **HMC -New Hire (for HMC, COM & APD)**
		- o **HMC = Hershey Medical Center**
		- o **COM – College of Medicine**
		- o **APD – Academic Practice Division**
	- **PSH – New Hire (all other locations)** 
		- o **Hampden, Holy Spirit, PSH Shared Services, PSH Life Lion LLC., St. Joseph's and Community Practice Division (CPD)**

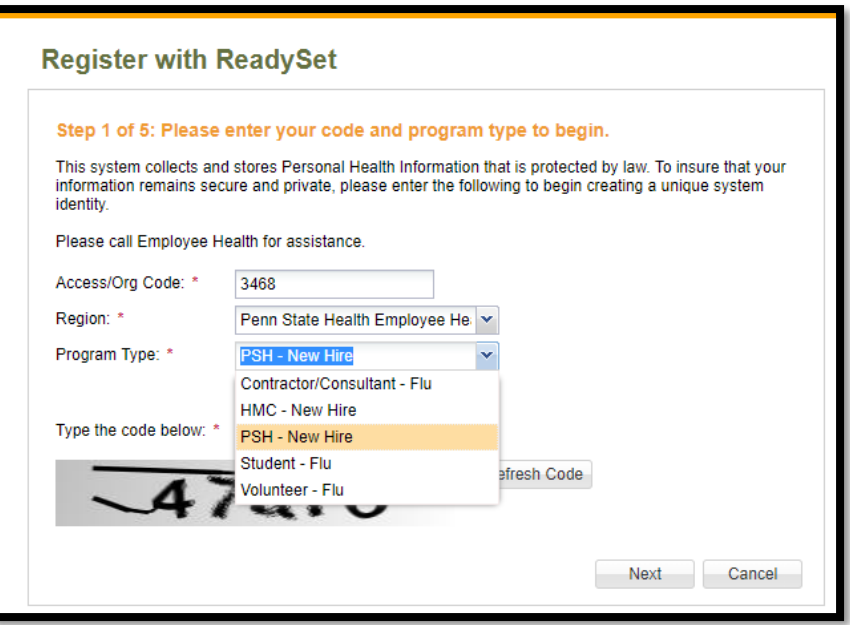

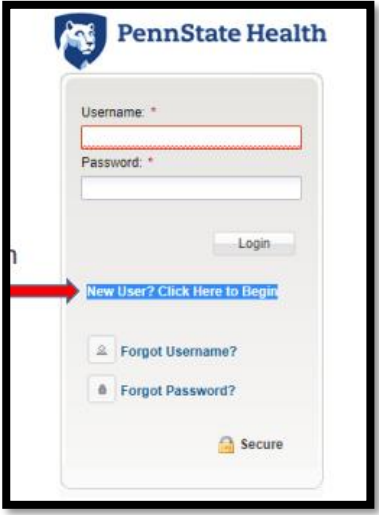

- **Enter LEGAL Name (as used with HR), Date of Birth**
	- o **\*IMPORTANT that this is typed correctly**
- **Use date of birth for Employee ID**
- **Last 4 of SSN**
- **Population Type = NEW HIRE** (important account will not set up if this is not

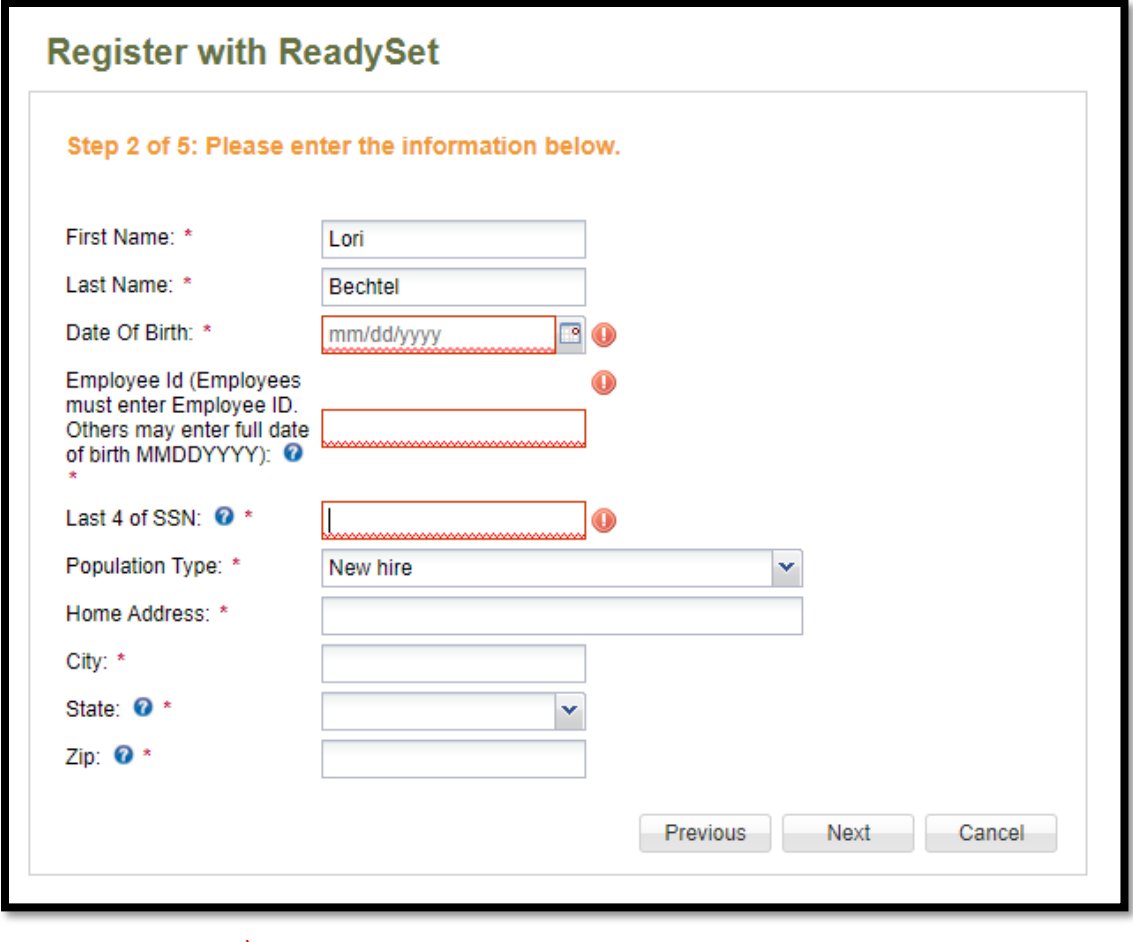

correct)

• **Next Screen will confirm all information entered**

- **Select a user name and password**
- **Be sure to save this information. You will need it later until you actually start.**

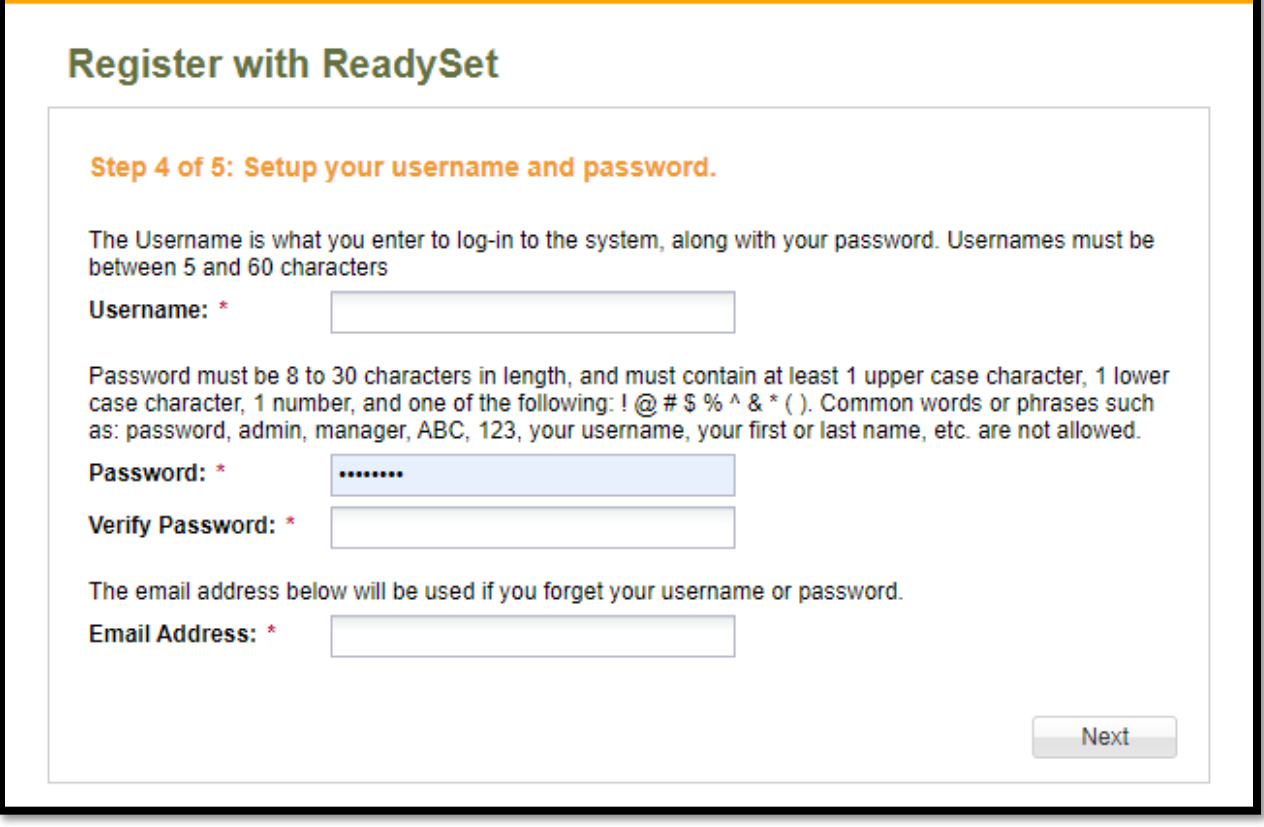

## **Complete Assigned Surveys and Upload Immunization Documents**

• **Click on Health Surveys**

• **Complete surveys assigned to you**

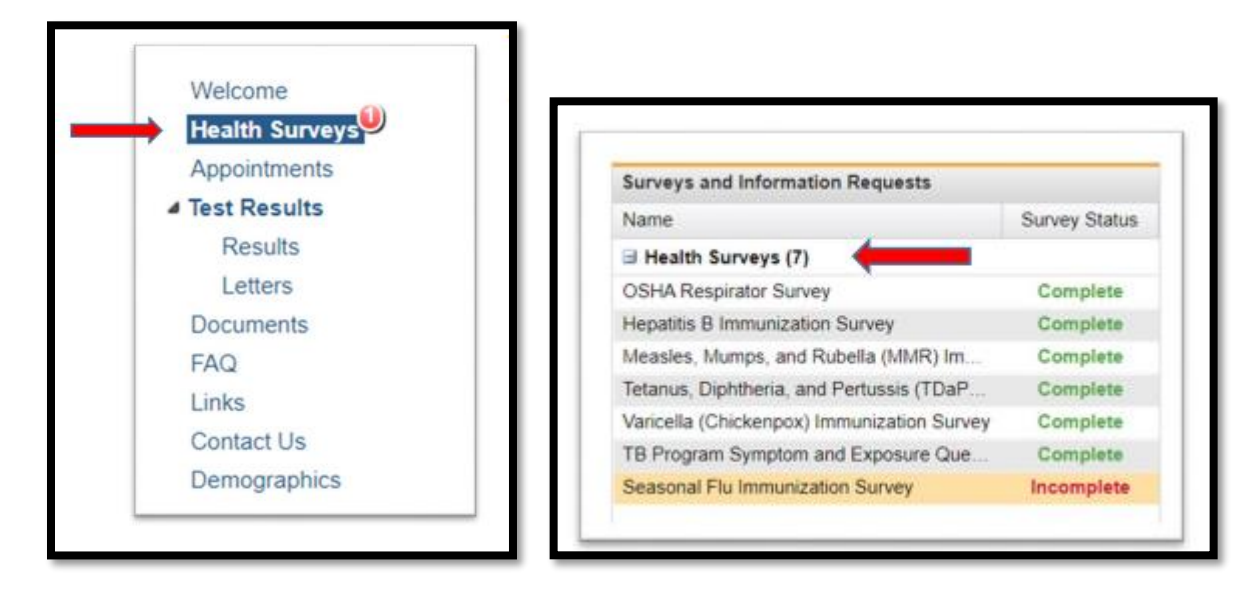

- **To provide records to Employee Health**
	- o **Click on Documents**
	- o **Click on Upload Document**

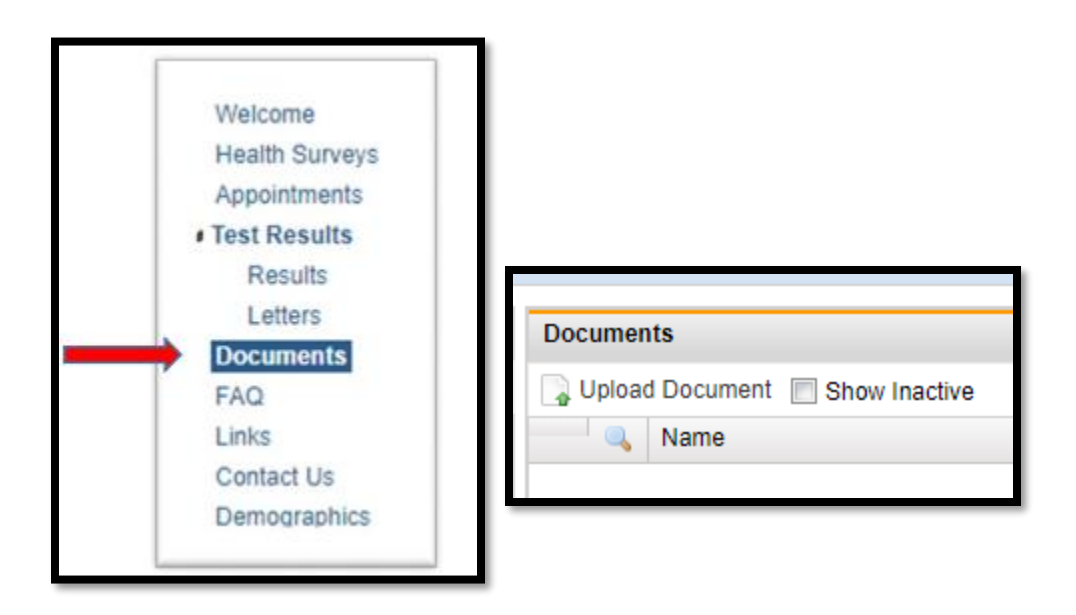

- o **Select File from location on computer or phone**
- o **Document Type Samples:**
- **COVID Vaccine Documentation**
- **Exemption Requests -Medical or Religious**
- **Immunization Records**
- **Flu Vaccine Documentation**
- o **Upload**

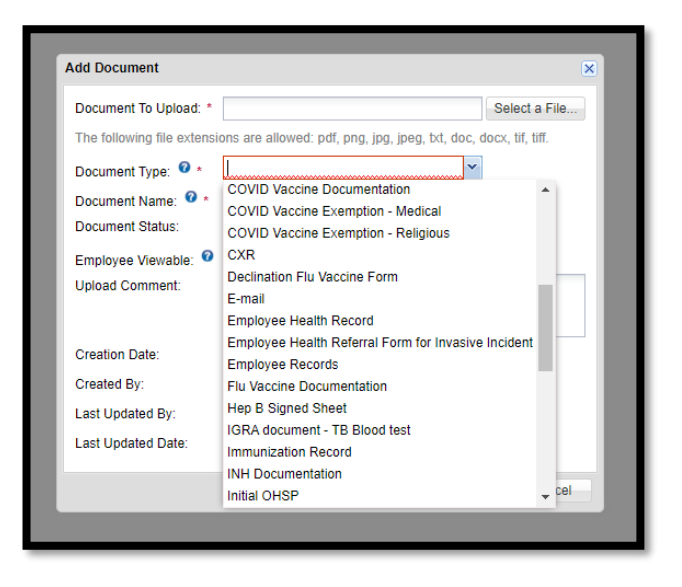

**For technical assistance, please call: 833-577- HELP (4357)**